ADWAN[分支方案](https://zhiliao.h3c.com/questions/catesDis/772) [金手指工具](https://zhiliao.h3c.com/questions/catesDis/2128) **[张天伟](https://zhiliao.h3c.com/User/other/80216)** 2024-07-08 发表

## 请检查STUN状态是否部署成功

过程分析

问题描述

控制器增加STUN配置后会下发STUN相关基础配置,若存在STUN状态部署失败,则巡检结果显示异 常。

## 解决方法

1.检查【分支网络-物理网络-设备配置-STUN】页签下STUN的部署状态是否为部署成功,若存在部署 失败情况,请根据提示排查原因。

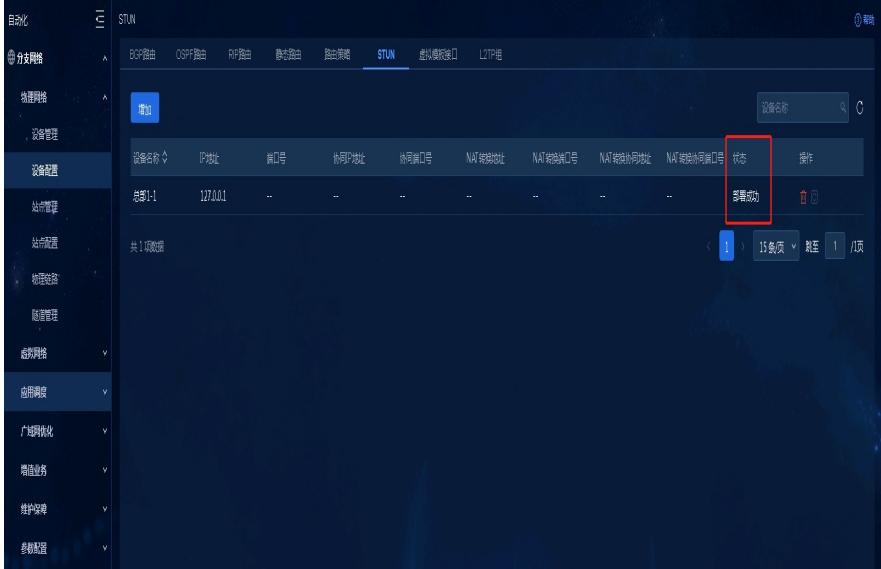